## **А. Л. Самофалов, Е. А. Михолап г. Гомель, ГГУ им. Ф. Скорины**

## **ВИРТУАЛЬНЫЙ ФИЗИЧЕСКИЙ ЭКСПЕРИМЕНТ ПО ТЕМЕ «МЕХАНИЧЕСКИЕ КОЛЕБАНИЯ»**  ВИРТУАЛЬНЫЙ ФИЗИЧЕСКИЙ ЭКСПЕРИМЕНТ<br>ПО ТЕМЕ «МЕХАНИЧЕСКИЕ КОЛЕБАНИЯ»<br>Развитие компьютерной техники и внедрение ее в различные сферы деятельности чело-

века открывает новые возможности в проведении учебного физического эксперимента. Виртуальный эксперимент обладает большим потенциалом в реализации образовательного процесса: расширяет представления обучающихся об экспериментальном методе познания, позволяет осуществить экспериментальное исследование явления или процесса в различных видоизменённых условиях, развивает самостоятельность в постановке и решении практической задачи, реализовывает межпредметные связи физики и информатики, активизирует познавательную деятельность, способствует более многогранному проявлению способностей [1].

Из опыта преподающих дисциплину «Механика» известно, что студенты часто испытывают трудности при изучении таких понятий и явлений как фаза колебания, биения, фигуры Лиссажу. Для решения этой проблемы на физическом факультете ГГУ им. Ф. Скорины разработан мультимедийный обучающий ресурс «Механические колебания», в котором этим понятиям и явлениям придана наглядность и обеспечено не только изучение теоретического материала по теме, но и выполнение виртуального эксперимента с использованием визуальных средств.

При разработке мультимедийного обучающего ресурса по теме «Механические колебания» в качестве языка программирования выбран язык JavaScript, ориентированный на использование веб-страниц. В учебном материале веб-приложения имеется большое количество формул и математических вычислений, однако стандарт языка гипертекстовой разметки не содержит инструментов для работы с формулами. Эта проблема решена применением специально предназначенной для этого библиотеки jqMath.

Для построения графиков функций по заданным пользователем параметрам в обучающем ресурсе используется JavaScript–библиотека Flot. Совместно с данной библиотекой используется плагин FlotAnimator, обеспечивающий возможность анимации графиков функций. Для построения более сложных графиков (например, фигур Лиссажу) возможностей JavaScript– библиотеки Flot недостаточно, поэтому для этих целей в веб-приложении используется другая, более сложная JavaScript–библиотека JSXGraph. В некоторых учебных материалах для наглядности отображения физических процессов (например, колебания груза на пружине) используется gif-анимация. Чтобы анимация не отвлекала внимания пользователя от учебного материала, было принято решение о создании скрипта, который запускает анимационные эффекты только при наведении курсора насоответствующее изображение. РЕПОЗИТОРИЙ ГГУ ИМЕНИ Ф. СКОРИНЫ

Интерфейс веб-приложения максимально прост, поэтому пользователь имеет возможность сконцентрироваться на учебной информации и не отвлекаться на побочные элементы.

Главная страница обучающего ресурса максимально упрощена и содержит название приложения со ссылкой на страницу меню. Страница меню предназначена для навигации по учебному ресурсу и содержит четыре раздела: общие понятия о колебаниях, гармонические колебания, понятие о биениях, фигуры Лиссажу. Каждый пункт списка в разделах – это ссылка на страницу с соответствующим учебным материалом.

Каждый раздел содержит теоретический материал, графики и анимационные элементы. После содержания учебного материала помещены формы для построения графиков и выполнения виртуального эксперимента. Чтобы построить график гармонических колебаний, необходимо заполнить форму данными, а затем нажать на кнопку «Построить» – и график гармонических колебаний по заданным параметрам строится автоматически.

В материале раздела «Понятие о биениях» содержится несколько интерактивных элементов: анимация биений (для ее запуска необходимо навести курсор на изображение); аудиоплеер с примером биений, возникающих при суперпозиции акустических волн (для воспроизведения звука необходимо нажать кнопку «Play»); форма для выполнения виртуального эксперимента «Биения». Меняя значения частот двух складываемых колебаний, можно убедиться, что биения наблюдаются только при наложении близких по частоте периодических колебаний. Используя данную форму, можно наблюдать результат сложения двух гармонических колебаний, различающихся амплитудой, частотой и начальной фазой.

Для выполнения виртуального эксперимента «Фигуры Лиссажу» разработана форма, показанная на рисунке 1. Обычно фигуры Лиссажу наблюдают на экране осциллографа, подавая на его входы сигналы заданной частоты. Если частоты не синхронизированы, фигура на экране вращается. При достижении синхронизации частот фигура застывает неподвижно, однако на практике вследствие повторяющейся кратковременной нестабильности сигналов добиться покоя фигурыЛиссажу на экране осциллографа бывает очень сложно.

Варьируя параметры в разработанной форме (рисунок 1), можно наблюдать неподвижные фигуры Лиссажу при разных соотношениях амплитуд, частот и фаз складываемых взаимно перпендикулярных колебаний.

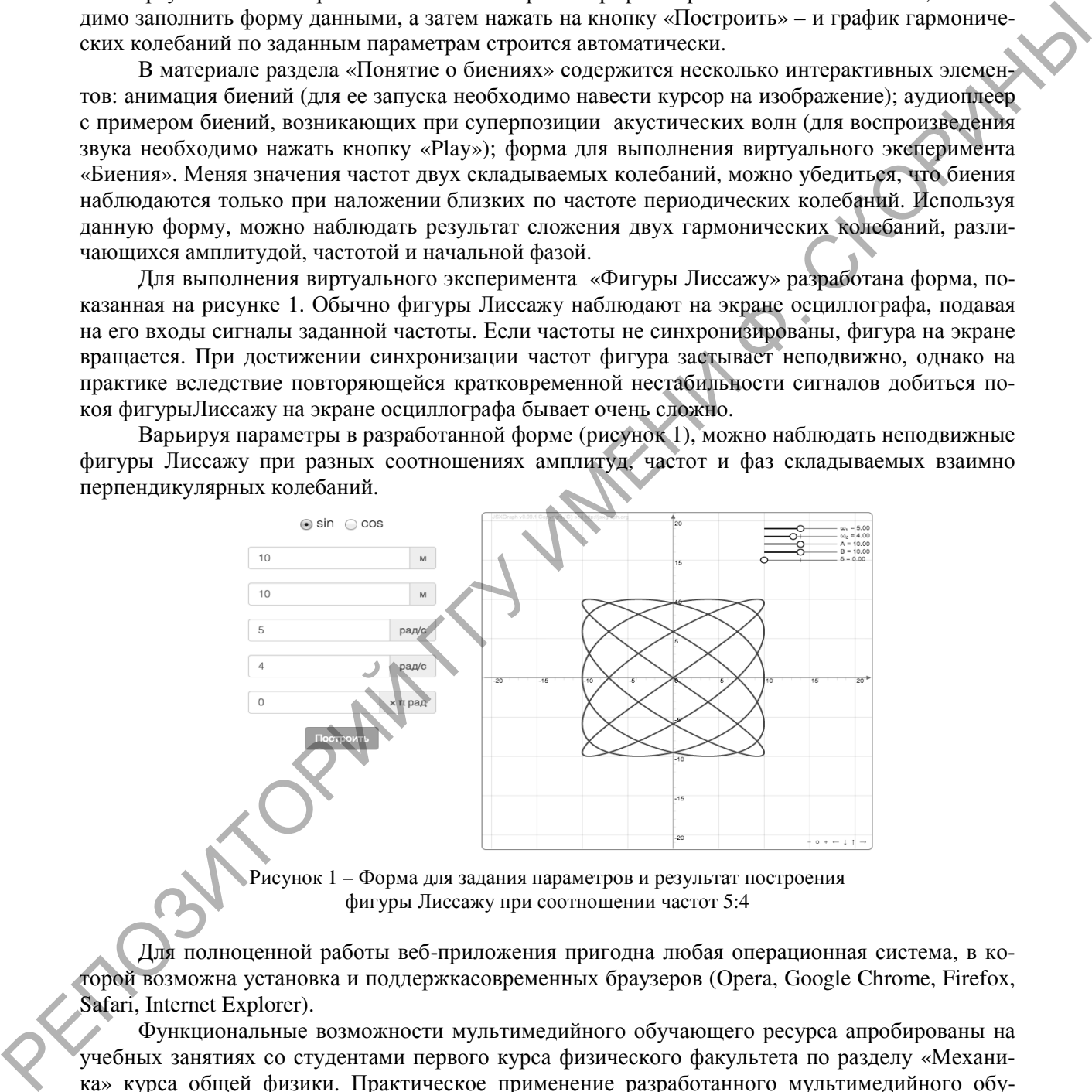

Рисунок 1 – Форма для задания параметров и результат построения фигуры Лиссажу при соотношении частот 5:4

Для полноценной работы веб-приложения пригодна любая операционная система, в которой возможна установка и поддержкасовременных браузеров (Opera, Google Chrome, Firefox, Safari, Internet Explorer).

Функциональные возможности мультимедийного обучающего ресурса апробированы на учебных занятиях со студентами первого курса физического факультета по разделу «Механика» курса общей физики. Практическое применение разработанного мультимедийного обучающего ресурса способствует не только изучению теоретического материала по теме «Механические колебания», но и повышению эффективности обучения благодаря алгоритмическому использованию студентами интерактивных дидактических средств и зримых образов.

## **Список использованных источников**

1 Васильев, А. А. Реально-виртуальный эксперимент в учебном процессе по физике / А. А. Васильев, А. В. Вопилов // Учебная физика. Научно-практический журнал. – 2007. – № 1. – С. 135–141.